Power Systems

*VPD* 

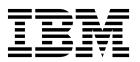

Power Systems

*VPD* 

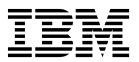

## **Remove VPD Card**

To remove the VPD card, complete the following steps:

- 1. Perform the following procedure on ONLY THE FRU(s) BEING SERVICED. The following images are generic and do not represent the literal location being serviced.
- 2. Modifying FRU locations which are not called out for service can have adverse effects on the system, INCLUDING SYSTEM OUTAGE AND LOSS OF DATA.
- 1. Move the latch (A) from right to left to unlock the unit.
- 2. Remove the VPD card from the slot.

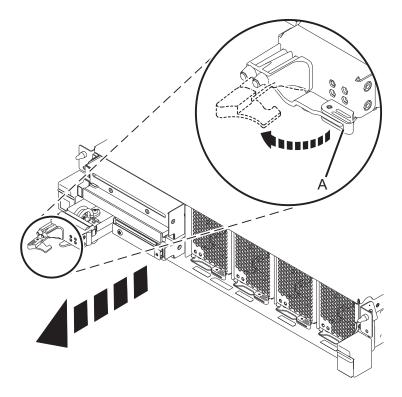

If performing this procedure from a management console, close this web page to continue with the procedure.

© Copyright IBM Corp. 2014

## **Install VPD Card**

To install a VPD card, complete the following steps:

- 1. Perform the following procedure on ONLY THE FRU(s) BEING SERVICED. The following images are generic and do not represent the literal location being serviced.
- 2. Modifying FRU locations which are not called out for service can have adverse effects on the system, INCLUDING SYSTEM OUTAGE AND LOSS OF DATA.
- 1. Insert the VPD card in the slot.
- 2. Move the latch (A) from left to right to lock the unit.

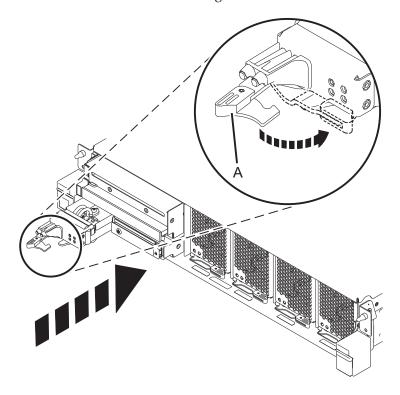

If performing this procedure from a management console, close this web page to continue with the procedure.

© Copyright IBM Corp. 2014

## IBM.

Printed in USA